# **CENTERS FOR MEDICARE & MEDICAID SERVICES CONTINUING EDUCATION (CMSCE)**

# **04-12-2016 Open Payments 2016: Prepare to Review Reported Data Call MLN Connects® National Provider Call**

*CE Activity Information & Instructions* 

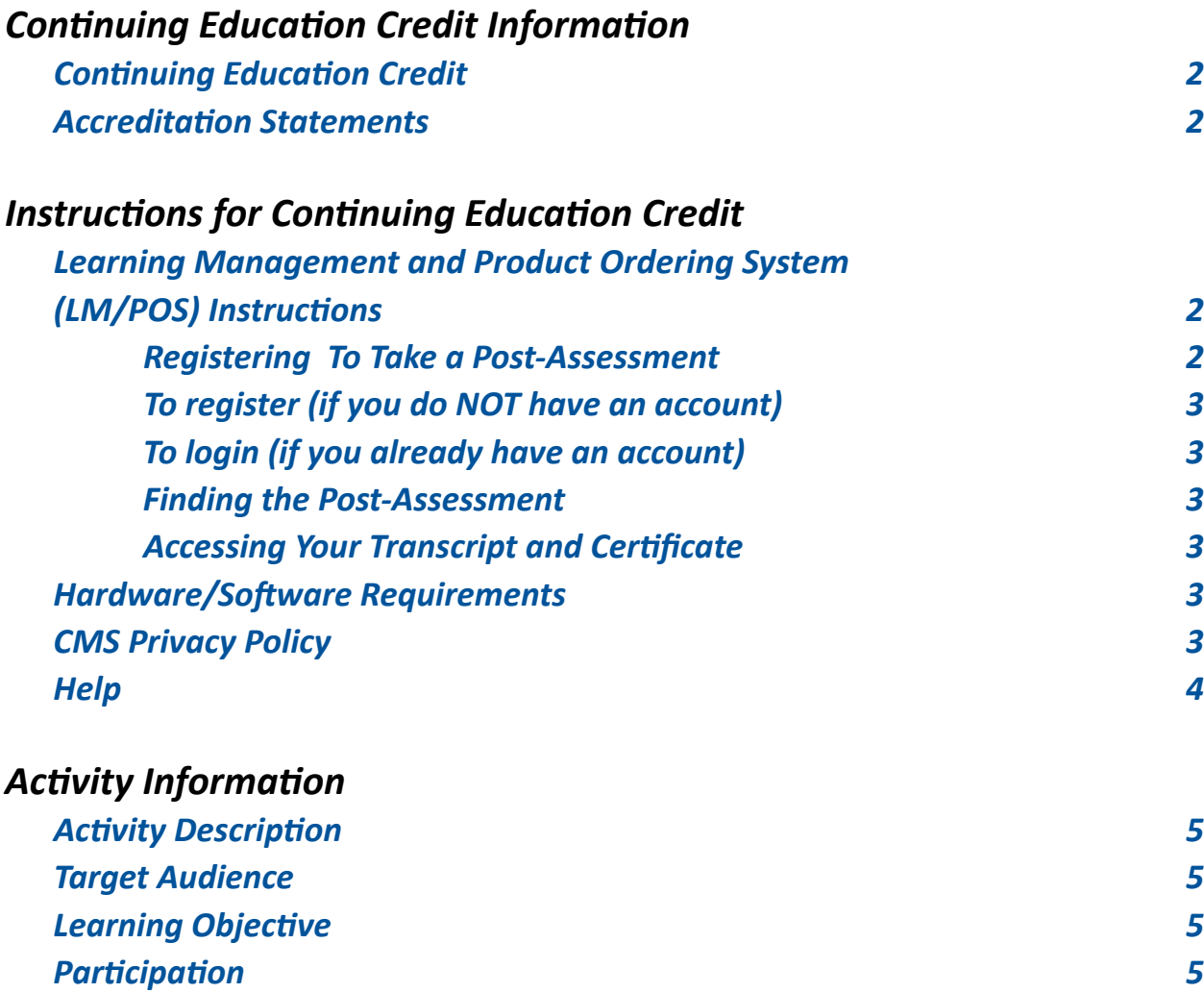

*[Speaker Bios & Disclosures \(alphabetical by last name\) 5](#page-4-0)*

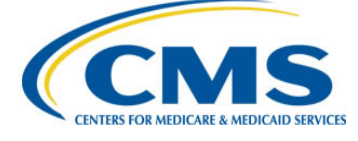

## <span id="page-1-0"></span>*Continuing Education Credit Information*

#### *Continuing Education Credit*

The Centers for Medicare & Medicaid Services (CMS) is evaluating this activity for continuing education (CE) credit. The number of credits awarded will be calculated following the activity based on the actual learning time. Final CE information on the amount of credit will be available on the MLN Connects® National Provider Call detail page on the CMS website and within the Learning Management and Product Ordering System (LM/POS) post-assessment.

#### *Accreditation Statements*

[Please click here for accreditation statements](http://www.cms.gov/Outreach-and-Education/Medicare-Learning-Network-MLN/MLNEdWebGuide/Downloads/ACCME-IACET-Accreditation-Statements.pdf).

## *Instructions for Continuing Education Credit*

 **The Medicare Learning Network® (MLN) recently upgraded its Learning Management and Product Ordering System (LM/POS).**

 **If you were already registered in the former MLN Learning Management System (LMS), you do not need to create a new login or password for the LM/POS. However, the appearance of the system and instructions for registering, logging-in, accessing courses, and obtaining certificate information have all changed.**

 **For more information on the new LM/POS, please visit** [https://www.cms.](https://www.cms.gov/Outreach-and-Education/Medicare-Learning-Network-MLN/MLNProducts/Downloads/LMS-Upgrade.pdf) [gov/Outreach-and-Education/Medicare-Learning-Network-MLN/MLNProducts/](https://www.cms.gov/Outreach-and-Education/Medicare-Learning-Network-MLN/MLNProducts/Downloads/LMS-Upgrade.pdf) [Downloads/LMS-Upgrade.pdf](https://www.cms.gov/Outreach-and-Education/Medicare-Learning-Network-MLN/MLNProducts/Downloads/LMS-Upgrade.pdf)**.**

#### *Learning Management and Product Ordering System (LM/POS) Instructions*

In order to receive continuing education credits (CEU) for this live activity, you must pass the session post-assessment and complete the evaluation. The continuing education postassessment and evaluation are being administered through the Medicare Learning Network®.

**The post-assessment will be available on the Medicare Learning Network® (MLN) Learning Management and Product Ordering System (LMS/POS) no later than two hours following the end of the National Provider Call. Participants will need to login or register, to access the post-assessment.**

#### **Registering To Take a Post-Assessment**

If you have previously taken Medicare Learning Network® (MLN) web-based training courses, you may use the login ID and password you created for those courses. If you are a new user, you will need to register.

#### <span id="page-2-0"></span>**To register (if you do NOT have an account):**

- 1. Go to the LM/POS Homepage [https://learner.mlnlms.com](https://learner.mlnlms.com/Default.aspx);
- 2. Click on "Create Account;" and
- 3. Enter information for all the required fields (with the red asterisks) and click "Create."

**\*NOTE:** When you get to the 'Organization' field, click on Select. From the "Select Organizations" screen, leave the "Find Organization" field blank and click Search. Select "**CMS-MLN Learners Domain - Organization**" and click Save.

Please add **MLN@cms.hhs.gov** to your address book to prevent Medicare Learning Network® (MLN) communication from going into your spam folder.

#### **To login (if you already have an account):**

- 1. Go to the Learning Management and Product Ordering System (LM/POS) Homepage [https://learner.mlnlms.com](https://learner.mlnlms.com/Default.aspx); and
- 2. Enter your login ID and password and click on "Log In."

#### **Finding the Post-Assessment:**

- 1. Go to the LM/POS Homepage [https://learner.mlnlms.com;](https://learner.mlnlms.com/Default.aspx)
- 2. Enter your login ID and password and click on "Log In;"
- 3. Click on "Training Catalog" in the menu beneath the MLN logo;
- 4. Enter "**04-12-2016: Open Payments 2016**" in the "search for" box and click "search;"
- 5. Click on the title;
- 6. Click "Enroll;"
- 7. Click "Access Item;"
- 8. Scroll down on the page and click on the link titled "Post-Assessment;"
- 9. Click "Open Item;"
- 10. A new window will open. Click "Post-Assessment" in this new window for it to display;
- 11. Complete the assessment and click "close;"
- 12. Click the grey and white "x" in the upper right-hand corner to close the window; and
- 13. Click "OK" when prompted about closing the window.

#### **Accessing Your Transcript and Certificate**

[Please click here for instructions for accessing your transcript and certificate](https://www.cms.gov/Outreach-and-Education/Medicare-Learning-Network-MLN/MLNEdWebGuide/Downloads/MLN-WBT-Certificate-INX.pdf).

For questions regarding continuing education credit contact [CMSCE@cms.hhs.gov](mailto:CMSCE%40cms.hhs.gov?subject=) via email.

#### *Hardware/Software Requirements*

[Please click here for hardware and software requirements.](http://www.cms.gov/Outreach-and-Education/Medicare-Learning-Network-MLN/MLNEdWebGuide/Downloads/Hardware_and_Software_Requirements_WBT.pdf)

*CMS Privacy Policy*  [Please click here for CMS' Privacy Policy](http://www.cms.gov/About-CMS/Agency-Information/Aboutwebsite/Privacy-Policy.html).

#### <span id="page-3-0"></span>*Help*

- For assistance with registration or technical teleconference assistance email us at [cms-mlnconnectsnpc@blhtech.com](mailto:cms-mlnconnectsnpc%40blhtech.com?subject=) or view the HELP page frequently asked questions at <http://www.eventsvc.com/blhtechnologies/apage/faq.html>.
- For assistance with the Medicare Learning Network® (MLN) Learning Management and Product Ordering System (LM/POS), your assessment, or certificate, contact CMSCE at [CMSCE@cms.hhs.gov](mailto:CMSCE%40cms.hhs.gov?subject=) via email.

# **5**a a a a Centers for Medicare & Medicaid Services Continuing Education Program Centers for Medicare & Medicaid Services Continuing Education Program

## <span id="page-4-0"></span>*Activity Information*

#### *Activity Description*

This MLN Connects® National Provider Call provides an overview of the Open Payments National Physician Transparency Program, program timeline, and critical deadlines for physicians and teaching hospitals to review and dispute data.

#### *Target Audience*

This activity is designed for physicians, teaching hospitals, and physician office staff.

#### *Learning Objective*

By the end of the teleconference, the learner should be able to:

- Describe the Open Payments Program;
- Identify the parts of the review, dispute, and correction process; and
- Recognize how to take appropriate actions in the Open Payments system.

#### *Participation*

Register for the teleconference, participate in the teleconference, and access and complete the assessment and evaluation, per the *Instructions for Continuing Education Credit*, at the beginning of this document.

#### *Speaker Bios & Disclosures (alphabetical by last name)*

No one in a position to control the content of this activity has anything to disclose. The planners/ developers of this activity have signed a disclosure statement indicating that they have no relevant financial interests. This activity was developed without commercial support.

**Erin Skinner, presenter,** has been employed by the Centers for Medicare & Medicaid Services (CMS) since 2010, working in Medicare Part C & D compliance and enforcement. In 2014, she transitioned over to the Office of Hearings and Inquiries (OHI) within CMS, where she adjudicated marketplace eligibility appeals and served as a policy analyst. Ms. Skinner currently serves as the Acting Deputy Director of the Division of Data & Informatics (DDI) at CMS.

**Robin Usi, presenter,** has been employed by the Centers for Medicare & Medicaid Services (CMS) since 2010. She currently serves as Director for the Division of Data & Informatics (DDI), in the Data Sharing & Partnership Group of the CMS Center for Program Integrity, where she is responsible for implementing and supporting the technologies, informatics, and reporting for the Open Payments program and the Healthcare Fraud Prevention Partnership. Her previous experience includes serving in the Office of the Medicare Ombudsman, where she led the planning, coordination, analysis and research regarding policy and operations involving beneficiary access to and understanding of Medicare programs.